# **Application: gvSIG desktop - gvSIG bugs #951**

# **Copy, paste and move a point, in Map, does not work well.**

08/03/2012 12:54 PM - María Maluenda

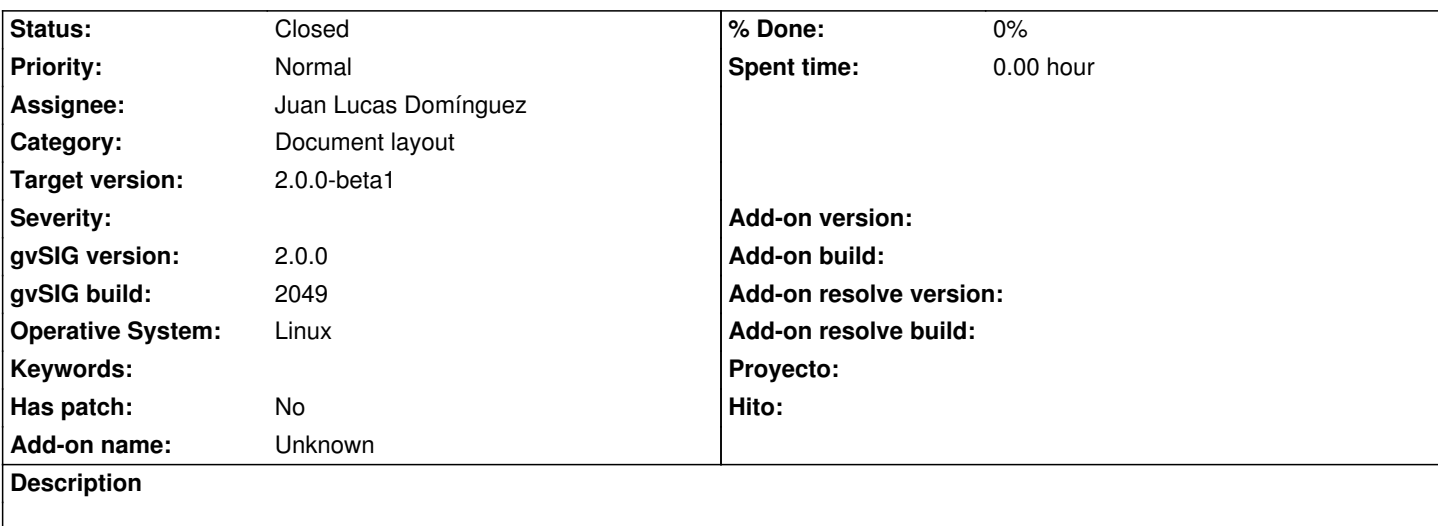

- 1.- Open gvSIG
- 2.- Open new Map
- 3.- Click Insert Point
- 4.- With the point selected, click right button
- 5.- Click copy
- 6.- Click paste
- 7.- The 'copying point' is situated above to the original point.
- 8.- If you move the 'copying point', are moved the two points when only should move the 'copying point'.
- -------------------------- 1.- Abrir gvSIG
- 2.- Abrir un mapa
- 3.- Clic en Insertar punto
- 4.- Insertado y seleccionado el punto, clic en botón derecho
- 5.- Copiar
- 6.- Pegar
- 7.- El 'punto copiado' se sitúa por encima del punto original.
- 8.- Si mueves el 'punto copiado', se mueven ambos puntos, cuando solo se debería mover el 'punto copiado'.

#### **History**

## **#1 - 09/19/2012 02:39 PM - María Maluenda**

*- Target version set to 2.0.0-devel-2053*

#### **#2 - 09/24/2012 10:03 AM - Joaquín del Cerro Murciano**

*- Target version changed from 2.0.0-devel-2053 to 2.0.0-rc1*

# **#3 - 09/24/2012 10:07 AM - Joaquín del Cerro Murciano**

*- Assignee set to Juan Lucas Domínguez*

# **#4 - 10/01/2012 04:44 PM - Juan Lucas Domínguez**

*- Status changed from New to Fixed*

gvsig-app-document-layout:r26

Effectively cloning bbox and geometry (adapter) of graphics frame. There are probably a lot of little bugs like this in the management of frames in layout.

Test:

- create layout
- add point, copy, paste
- click on the "location/size" tool to open the little dialog and set new location
- one of the points must be moved, the other remains in the same position

## **#5 - 10/03/2012 02:45 PM - Joaquín del Cerro Murciano**

*- Target version changed from 2.0.0-rc1 to 2.0.0-beta1*

#### **#6 - 11/12/2012 10:55 AM - Abenchara Socorro**

*- Status changed from Fixed to Closed*